# De ISDN-status van het scherm gebruiken voor BRI-probleemoplossing Ī

## Inhoud

[Inleiding](#page-0-0) [Voorwaarden](#page-1-0) [Vereisten](#page-1-1) [Gebruikte componenten](#page-1-2) **[Conventies](#page-1-3)** [Begrijp de ISDN-statusuitvoer](#page-2-0) [Layer 1 Physical Layer deactiveren - voorbeeld](#page-5-0) [Layer 2 niet geactiveerd - voorbeeld](#page-6-0) [Ongeldige SPIDs - Voorbeeld](#page-6-1) [Gerelateerde informatie](#page-7-0)

## <span id="page-0-0"></span>**Inleiding**

Dit document legt uit hoe u problemen kunt oplossen bij het digitale netwerk voor geïntegreerde services (ISDN) met de opdracht ISDN-status om te controleren of de ISDN Basic Rate Interface (BRI) Layer 1 actief is, Layer 2 State MULTIPLE\_FRAME\_TABLISHED is en de Service Profile Identifier (SPIDs) geldig is. Als al deze voorwaarden worden bevredigd, is uw probleem waarschijnlijk geen ISDN Layer 1 of Layer 2 probleem en u dient naar [ISDN BRI Layer 3](//www.cisco.com/en/US/tech/tk801/tk379/technologies_tech_note09186a0080093c1a.shtml) te verwijze[n](//www.cisco.com/en/US/tech/tk801/tk379/technologies_tech_note09186a0080093c1a.shtml) [bij het gebruik](//www.cisco.com/en/US/tech/tk801/tk379/technologies_tech_note09186a0080093c1a.shtml) van [de debug ISDN Q931-opdracht](//www.cisco.com/en/US/tech/tk801/tk379/technologies_tech_note09186a0080093c1a.shtml) voor verdere probleemoplossing. Ga door met dit document voor een grondige uitleg van het gebruik van de opdracht ISDN-status om het probleem te isoleren. Als u echter de opdracht ISDN-status weergeven hebt gebruikt en het probleem met een van de symptomen in dit document hebt geïsoleerd, kunt u rechtstreeks naar die sectie gaan voor problemen oplossen en configuratiebronnen.

- [Layer 1 status: GEDEACTIVEERD](//www.cisco.com/en/US/tech/tk801/tk379/technologies_tech_note09186a0080094b76.shtml)
- [Layer 2 status: Layer 2 NIET geactiveerd](//www.cisco.com/en/US/tech/tk801/tk379/technologies_tech_note09186a0080094b77.shtml)
- [SPID-status: SPID-nummer NIET geldig](//www.cisco.com/en/US/tech/tk801/tk379/technologies_tech_note09186a0080093c44.shtml)
- [Lagen 1 en 2 zijn actief; SPID's zijn geldig](//www.cisco.com/en/US/tech/tk801/tk379/technologies_tech_note09186a0080093c1a.shtml)
- [ISDN BRI-BRI profielen met DDR-snelkiezer configureren](//www.cisco.com/en/US/tech/tk801/tk133/technologies_configuration_example09186a0080093c2e.shtml)
- [BRI-to-BRI bellen met DDR Dialer-kaarten configureren](//www.cisco.com/en/US/tech/tk801/tk133/technologies_configuration_example09186a00800943ad.shtml)

De opdracht ISDN-status tonen de status van alle ISDN-interfaces of een specifieke ISDNinterface. Wanneer u ISDN Basic Rate Interface (BRI) bespreekt, is het eerst nodig om te bepalen of de router correct met de Telco ISDN-switch kan communiceren. Nadat dit is geverifieerd, kunt u verdergaan met de problemen bij het oplossen van problemen op hoger niveau zoals dialerinterfaces, interessante verkeersdefinities, PPP onderhandeling en authenticatiefouten.

Opmerking: In bepaalde delen van de wereld (met name in Europa) kunnen de Telco ISDNswitches Layer 1 of 2 deactiveren wanneer er geen actieve oproepen zijn. Daarom, wanneer er geen actieve vraag is, toon isdn status aan dat Layer 1 en 2 omlaag zijn. Maar als er een telefoontje plaatsvindt, worden Lagen 1 en 2 verhoogd. Maak een test BRI vraag om te verifiëren of de BRI functie functioneert. Als de oproep slaagt, is er geen oplossing voor ISDN nodig.

## <span id="page-1-0"></span>Voorwaarden

### <span id="page-1-1"></span>Vereisten

De BRI-configuratie die nodig is voor de router om met de Telco ISDN-schakelaar te kunnen communiceren, is eenvoudig.

- 1. U moet het switchtype correct ingesteld hebben voor de BRI interface. Neem contact op met de Telco om te weten te komen wat het type stroomschakelaar is.
- Mogelijk moet u Service Profile IDentifiers (SPIDs) hebben geconfigureerd. Als u verbinding 2. maakt met een DMS-100 of NI-1 schakelaar, dient u waarschijnlijk SPID's te configureren. De meeste 5ess switches hebben geen SPID's nodig. Neem echter altijd contact op met uw Telco om te bepalen of u de SPID's moet configureren en wat ze zijn. Raadpleeg de [bekende SPID-formaten](http://www.ahk.com/spids.html) voor meer informatie over SPID-formaten.Opmerking: Als Telco u ervan op de hoogte stelt dat SPIDs niet nodig zijn, moet u de interface als normaal configureren en de opdrachten ISDN SPid1 en ISDN SPid2 overslaan.

Deze uitvoer toont een typisch BRI interfaceconfiguratie gedeelte, genoeg om de router in staat te stellen om verbinding aan de schakelaar Telco ISDN behoorlijk in te stellen:

interface BRI0

isdn switch-type basic-ni

isdn spid1 51255544440101 5554444

isdn spid2 51255544450101 5554445

Opmerking: Deze configuratie heeft niet alle benodigde opdrachten om de router toe te staan oproepen te verzenden of ontvangen. Raadpleeg [ISDN DDR](//www.cisco.com/en/US/tech/tk801/tk133/technologies_configuration_example09186a0080093c2e.shtml) configurere[n](//www.cisco.com/en/US/tech/tk801/tk133/technologies_configuration_example09186a0080093c2e.shtml) [met snelkiezerprofielen](//www.cisco.com/en/US/tech/tk801/tk133/technologies_configuration_example09186a0080093c2e.shtml) of [BRI-installatie met DDR Dialer-kaarten configureren](//www.cisco.com/en/US/tech/tk801/tk133/technologies_configuration_example09186a00800943ad.shtml) voor meer informatie over het configureren van de router om oproepen te verzenden en ontvangen.

#### <span id="page-1-2"></span>Gebruikte componenten

De informatie in dit document is gebaseerd op Cisco IOS® softwarerelease 12.0.

De informatie in dit document is gebaseerd op de apparaten in een specifieke laboratoriumomgeving. Alle apparaten die in dit document worden beschreven, hadden een opgeschoonde (standaard)configuratie. Als uw netwerk live is, moet u de potentiële impact van elke opdracht begrijpen.

#### <span id="page-1-3"></span>**Conventies**

Raadpleeg [Cisco Technical Tips Conventions \(Conventies voor technische tips van Cisco\) voor](//www.cisco.com/en/US/tech/tk801/tk36/technologies_tech_note09186a0080121ac5.shtml) [meer informatie over documentconventies.](//www.cisco.com/en/US/tech/tk801/tk36/technologies_tech_note09186a0080121ac5.shtml)

## <span id="page-2-0"></span>Begrijp de ISDN-statusuitvoer

Deze ISDN-statusuitvoer is een voorbeeld van een goed functionerend BRI-circuit. In dit voorbeeld is Layer 1 actief, worden de Terminal Endpoint Identificatoren (TEI's) met succes onderhandeld en is ISDN Layer 3 (end-to-end) klaar om gesprekken te maken of te ontvangen. De items waar u aandacht aan moet besteden zijn gekoppeld aan elk corresponderend veld in de tabel met ISDNstatustodaliteiten.

```
maui-nas-01#show isdn status
The current
ISDN Switchtype = basic-ni1
ISDN BRI0 interface
Layer 1 Status:
ACTIVE
Layer 2 Status:
TEI = 109, State = MULTIPLE_FRAME_ESTABLISHED
TEI = 110, State = MULTIPLE_FRAME_ESTABLISHED
Spid Status :
TEI 109, ces = 1, state = 8(established)
spid1 configured, spid1 sent, spid1 valid
Endpoint ID Info: epsf = 0, usid = 1, tid = 1
TEI 110, ces = 2, state = 8(established)
spid2 configured, spid2 sent, spid2 valid
Endpoint ID Info: \text{ess } f = 0, usid = 3, tid = 1
Layer 3 Status :
0 Active Layer 3 Call(s)
Activated dsl 0 CCBs = 0
Total Allocated ISDN CCBs = 0
Tabel: Beschrijving van ISDN-statusveld tonen
```
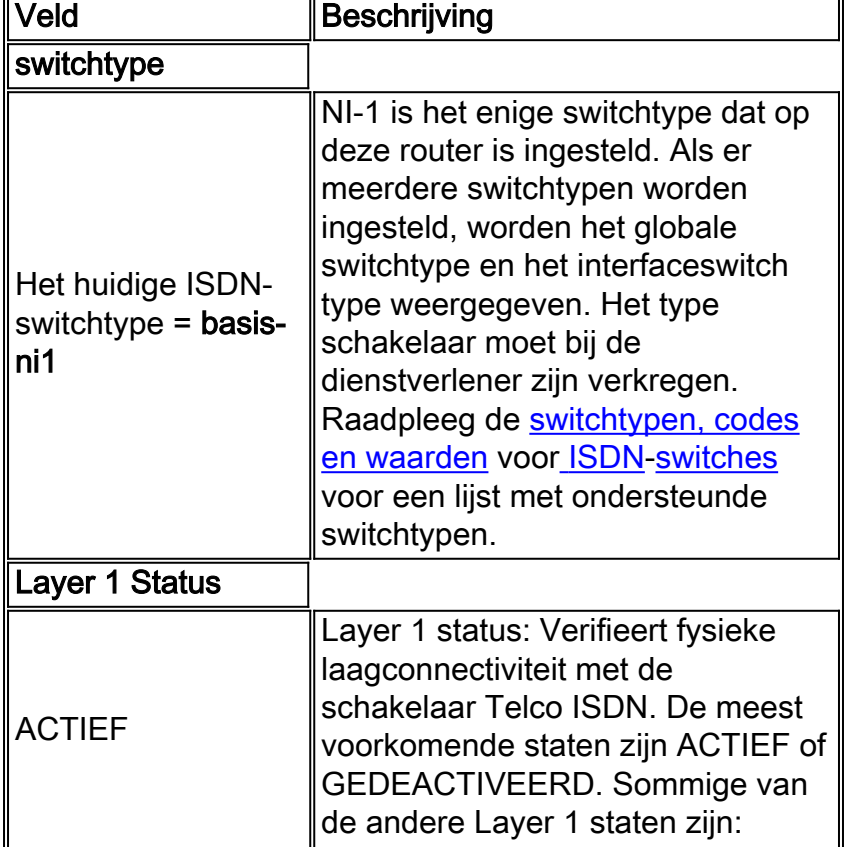

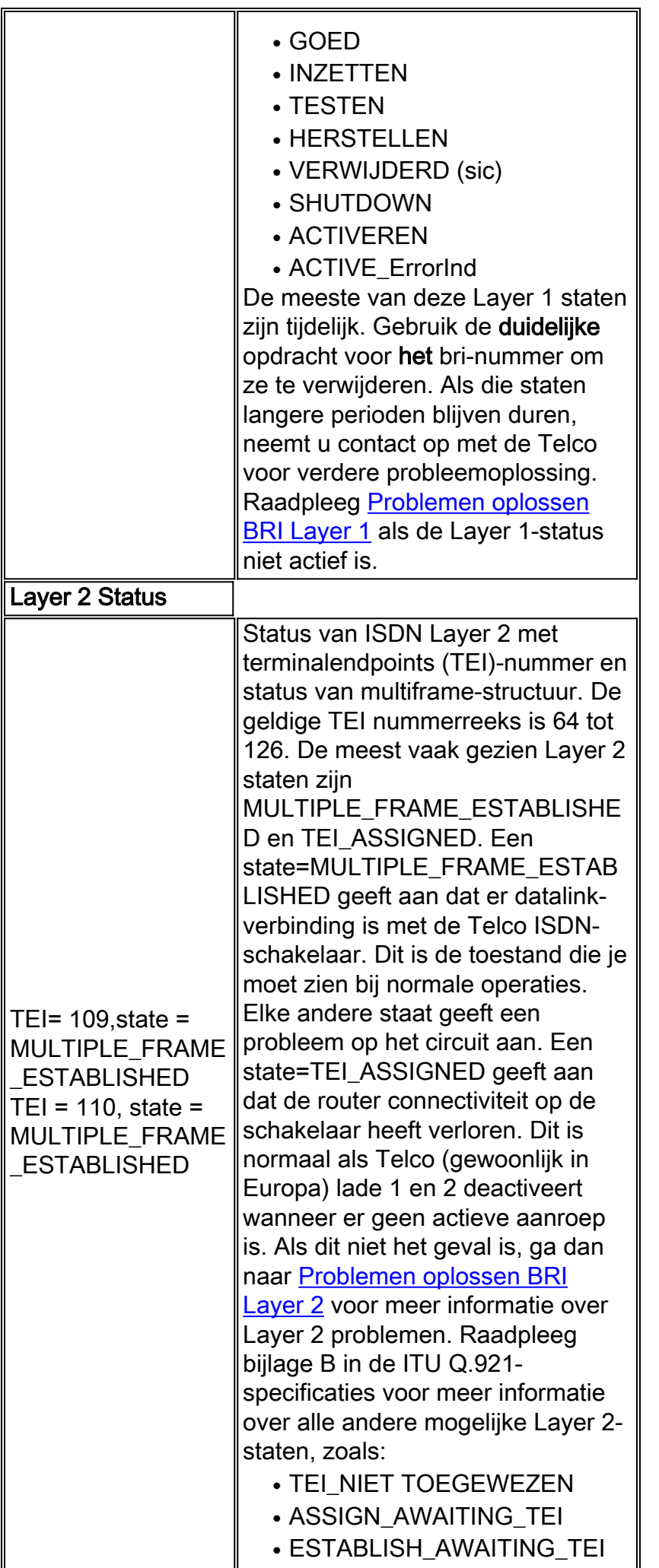

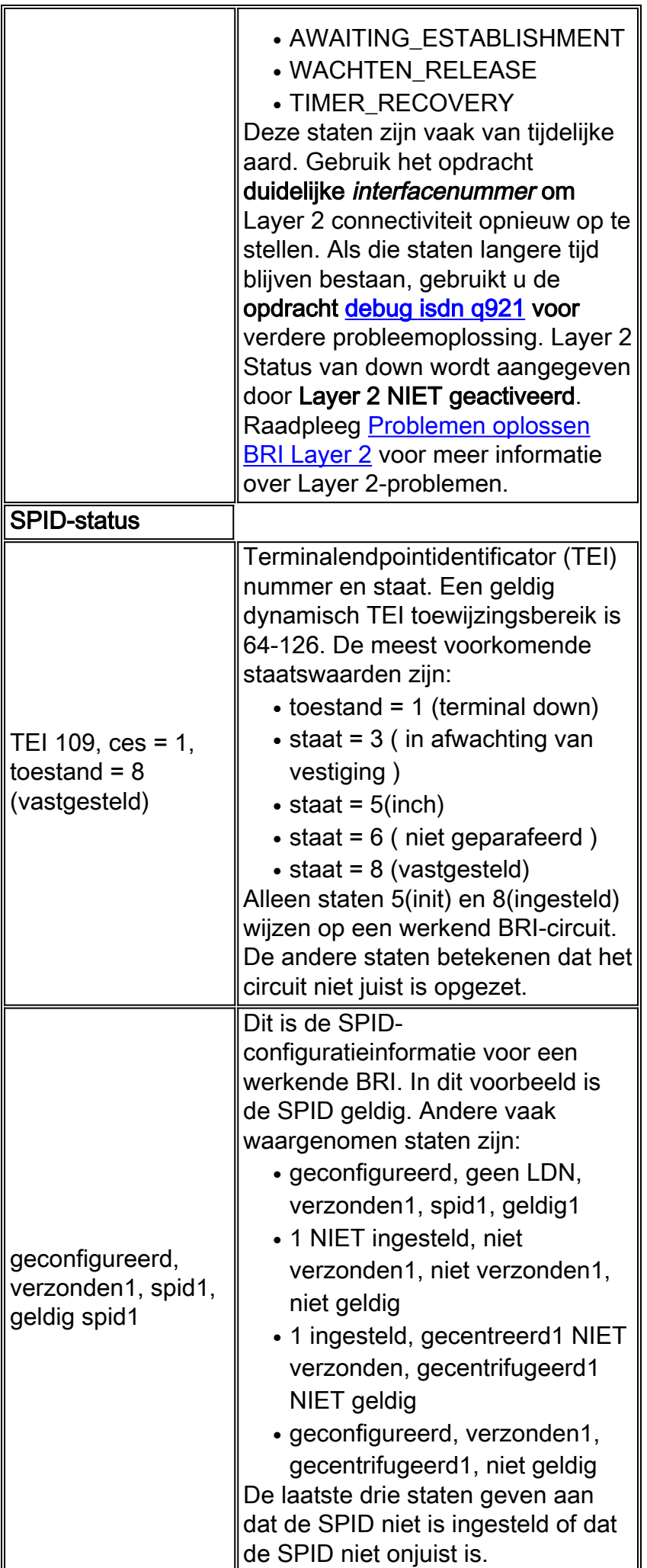

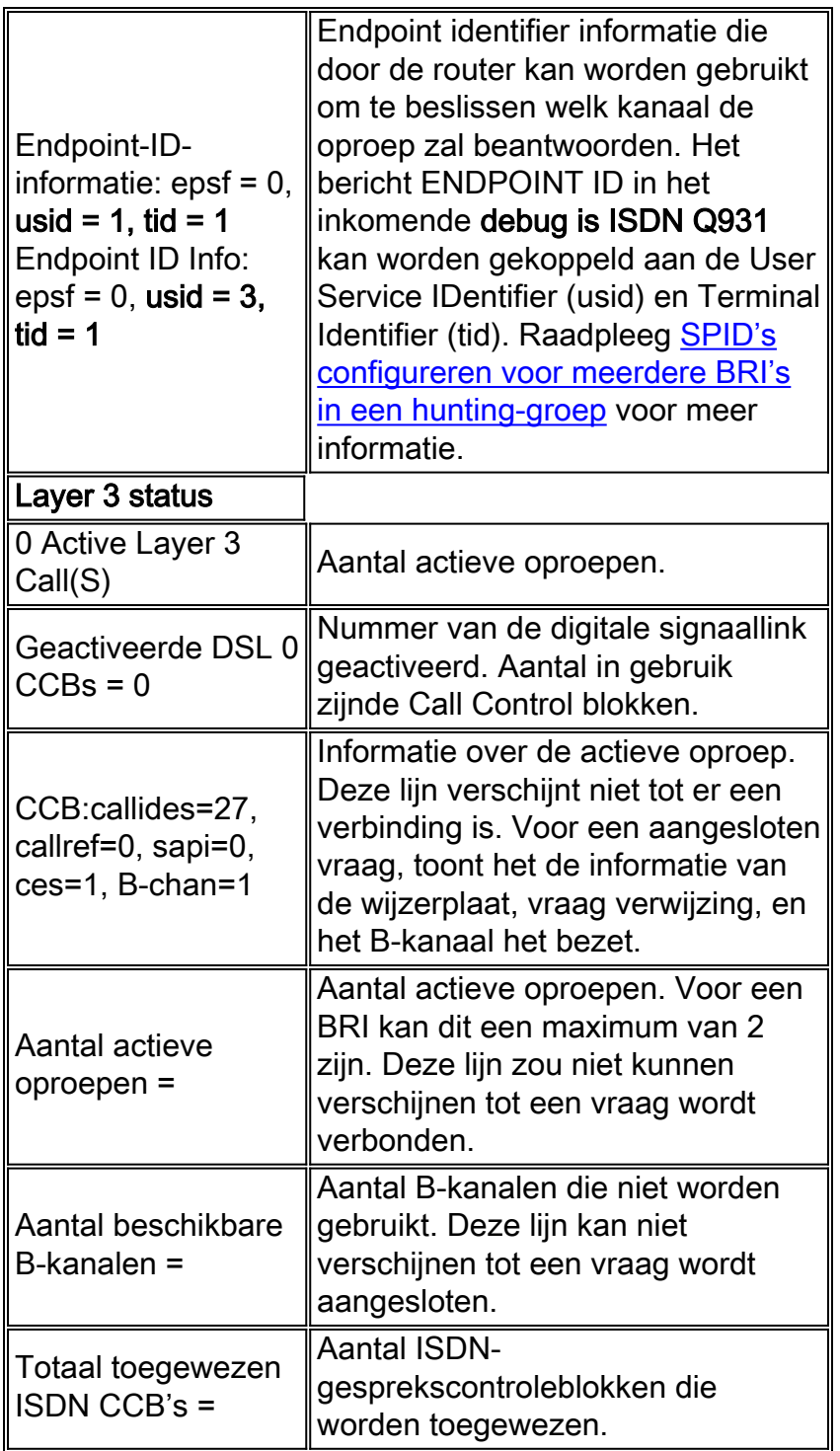

## <span id="page-5-0"></span>Layer 1 Physical Layer deactiveren - voorbeeld

Dit voorbeeld laat zien dat BRI Lagen 1 en 2 neer zijn. De algemene redenen zijn dat de BRI interface wordt afgesloten of dat er een slechte bekabeling is. Raadpleeg echter voor een goede oplossing voor dit probleem [ISDN BRI Layer 1](//www.cisco.com/en/US/tech/tk801/tk379/technologies_tech_note09186a0080094b76.shtml) voor [probleemoplossing.](//www.cisco.com/en/US/tech/tk801/tk379/technologies_tech_note09186a0080094b76.shtml)

```
superchicken#show isdn status
Global ISDN Switchtype = basic-ni
ISDN BRI0 interface dsl 0, interface ISDN Switchtype = basic-ni
Layer 1 Status:
DEACTIVATED
!--- Layer 1 is down. Layer 2 Status: Layer 2 NOT Activated
!--- Layer 2 is down . Spid Status: TEI Not Assigned, ces = 1, state = 3(await establishment)
```
spid1 configured, spid1 NOT sent, spid1 NOT valid TEI Not Assigned, ces = 2, state = 1(terminal down) spid2 configured, spid2 NOT sent, spid2 NOT valid Layer 3 Status: 0 Active Layer 3 Call(s) Activated dsl 0 CCBs = 0 The Free Channel Mask: 0x80000003 Total Allocated ISDN CCBs = 0 superchicken#

### <span id="page-6-0"></span>Layer 2 niet geactiveerd - voorbeeld

Dit voorbeeld toont aan dat BRI Layer 1 omhoog is terwijl Layer 2 omlaag is. Raadpleeg [Problemen oplossen BRI Layer 2](//www.cisco.com/en/US/tech/tk801/tk379/technologies_tech_note09186a0080094b77.shtml) voor meer informatie over het corrigeren van dit probleem.

superchicken#**show isdn status** Global ISDN Switchtype = basic-ni ISDN BRI0 interface dsl 0, interface ISDN Switchtype = basic-ni Layer 1 Status: **ACTIVE** *!--- Layer 1 is up* Layer 2 Status: **Layer 2 NOT Activated** *!--- Layer 2 is down* Spid Status: TEI Not Assigned, ces = 1, state = 3(await establishment) spid1 configured, spid1 NOT sent, spid1 NOT valid TEI Not Assigned, ces = 2, state = 1(terminal down) spid2 configured, spid2 NOT sent, spid2 NOT valid Layer 3 Status: TWAIT timer active 0 Active Layer 3 Call(s) Activated dsl 0 CCBs = 0 The Free Channel Mask: 0x80000003 Total Allocated ISDN CCBs = 0 superchicken#

## <span id="page-6-1"></span>Ongeldige SPIDs - Voorbeeld

Deze voorbeelden tonen dat Layer 1 omhoog is en Layer 2 omlaag is vanwege ongeldige SPID's. Als u de SPID's correct instelt, moet deze fout worden opgelost. Raadpleeg [ISDN BRI SPID](//www.cisco.com/en/US/tech/tk801/tk379/technologies_tech_note09186a0080093c44.shtml) voor [probleemoplossing](//www.cisco.com/en/US/tech/tk801/tk379/technologies_tech_note09186a0080093c44.shtml) voor meer informatie.

```
checker#show isdn status
Global ISDN Switchtype = basic-ni
ISDN BRI0 interface
dsl 0, interface ISDN Switchtype = basic-ni
!--- Interface switch type Layer 1 Status: ACTIVE
!--- Layer 1 is up. Layer 2 Status: Layer 2 NOT Activated
!--- Layer 2 is not up. TEI Not Assigned, ces = 1, state = 3(await establishment)
spid1 configured, spid1 NOT sent, spid1 NOT valid
!--- SPID was configured but not sent. TEI Not Assigned, ces = 2, state = 1(terminal down)
spid2 configured, spid2 NOT sent, spid2 NOT valid
Layer 3 Status:
TWAIT timer active
0 Active Layer 3 Call(s)
Activated dsl 0 CCBs = 0
The Free Channel Mask: 0x80000003
Total Allocated ISDN CCBs = 0
```
Deze uitvoer toont een voorbeeld waar slechts één van de SPIDs op de BRI interface onjuist was geconfigureerd. Zelfs in een dergelijk geval wordt het BRI-circuit niet als volledig operationeel beschouwd, aangezien geen van beide TEI-staten is gevestigd.

maui-soho-02#**show isdn status** Global ISDN Switchtype = **basic-ni** ISDN BRI0 interface dsl 0, interface ISDN Switchtype = basic-ni *!--- Interface switch type* Layer 1 Status: **ACTIVE** Layer 2 Status: TEI = 73, Ces = 2, SAPI = 0, **State = TEI\_ASSIGNED**

```
TEI = 104, Ces = 1, SAPI = 0, State = MULTIPLE_FRAME_ESTABLISHED
!--- Indicates the circuit is partially up. This is probably !--- a configuration issue. Spid
Status: TEI 104, ces = 1, state = 6(not initialized)
!--- TEI is down. spid1 configured, spid1 sent, spid1 NOT valid
!--- SPID 1 is NOT configured correctly. TEI 73, ces = 2, state = 1(terminal down)
!--- TEI is down. spid2 configured, spid2 sent, spid2 valid
!--- SPID 2 is configured correctly. Endpoint ID Info: epsf = 0, usid = 1, tid = 1 Layer 3
Status: 0 Active Layer 3 Call(s) Activated dsl 0 CCBs = 0 The Free Channel Mask: 0x80000003
Total Allocated ISDN CCBs = 0
```
## <span id="page-7-0"></span>Gerelateerde informatie

- [Probleemoplossing voor ISDN BRI Layer 1](//www.cisco.com/en/US/tech/tk801/tk379/technologies_tech_note09186a0080094b76.shtml?referring_site=bodynav)
- [Problemen oplossen BRI Layer 2](//www.cisco.com/en/US/tech/tk801/tk379/technologies_tech_note09186a0080094b77.shtml?referring_site=bodynav)
- **[ISDN BRI SPID's voor probleemoplossing](//www.cisco.com/en/US/tech/tk801/tk379/technologies_tech_note09186a0080093c44.shtml?referring_site=bodynav)**
- [ISDN BRI Layer 3 probleemoplossing met de debug van ISDN Q931-opdracht](//www.cisco.com/en/US/tech/tk801/tk379/technologies_tech_note09186a0080093c1a.shtml?referring_site=bodynav)
- [Kiezertechnologie: Technieken voor probleemoplossing](//www.cisco.com/en/US/tech/tk801/tk379/technologies_tech_note09186a0080143175.shtml?referring_site=bodynav)
- [Technische ondersteuning en documentatie Cisco Systems](//www.cisco.com/cisco/web/support/index.html?referring_site=bodynav)